### Aula Prática KNN

**Eraylson Galdino** egs@cin.ufpe.br

# Roteiro

- Relembrar sobre o KNN
- Jupyter Notebook
- Mão na massa:
	- Carregar base de dados
	- Dividir para treinamento e teste
	- Treinar o modelo
	- Avaliar o modelo
- Aplicação
- Pontos negativos do KNN

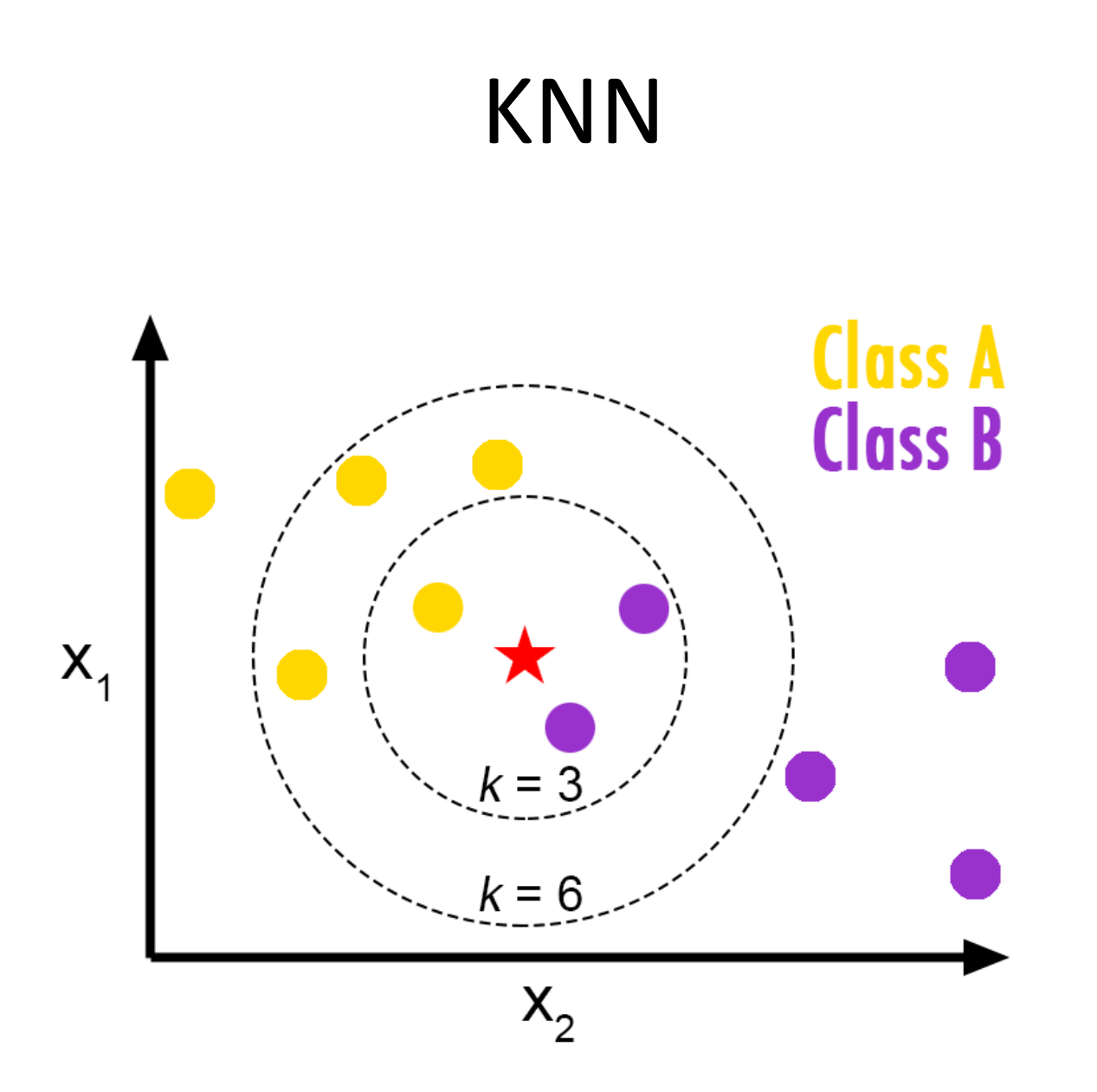

# KNN

- Definir um valor para K;
- Para cada novo padrão:
	- Calcular a distância entre o novo padrão e os padrões já armazenados;
	- Retornar as classes dos k padrões mais próximos;
	- Classificar o novo padrão com a classe majoritária;

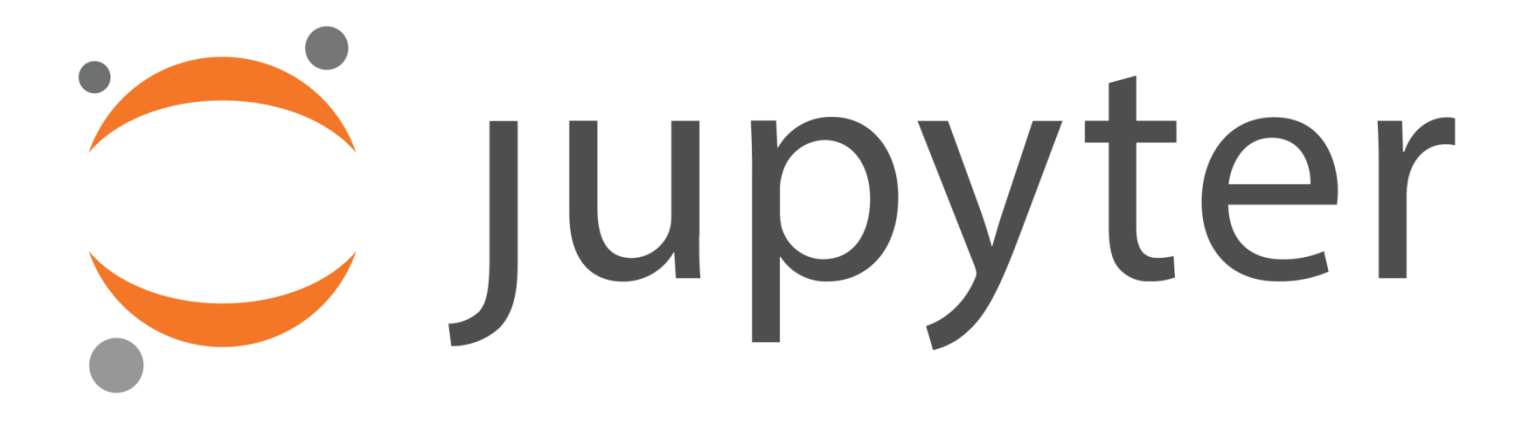

### Mão na Massa: Carregar os dados

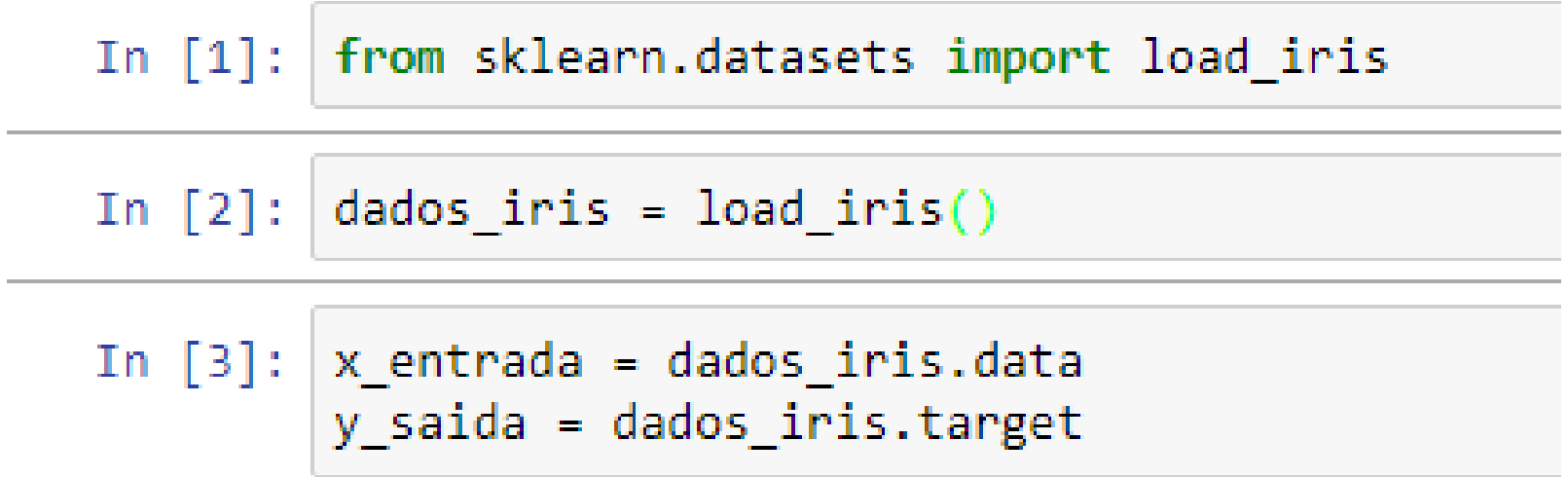

### Dividir em Treinamento e Teste

#dividir os dados em treinamento e teste from sklearn.cross\_validation import train\_test\_split

x\_treinamento, x\_teste, y\_treinamento, y\_teste = train\_test\_split(x\_entrada, y\_saida, test\_size=0.3)

#### Treinar o modelo

#realiza a criação do modelo from sklearn.neighbors import KNeighborsClassifier

knn\_1 = KNeighborsClassifier(n\_neighbors=3)

```
#treinamento
knn_1.fit(x_treinamento, y_treinamento)
```
#### Avaliar o modelo

- : #avaliando o modelo no conjunto de treinamento from sklearn.metrics import accuracy score
- $pred_t$ reinamento =  $knn_1.predict(x_t)$ reinamento) ŧ.
- print(accuracy\_score(y\_treinamento, pred\_treinamento)) ŧ.

## Classificando Câncer

• Através do conjunto de dados breast cancer, crie um modelo KNN que possa classificar os novos dados com uma precisão maior que 90%.

## Pontos Negativos do KNN

- Custoso para produção;
- Dimensão dos dados;
- Interpretação dos resultados;